# **[Udzielanie rabatów](https://pomoc.comarch.pl/optima/pl/2023_5/index.php/dokumentacja/udzielanie-rabatow/)**

Rabaty występujące w programie zostały podzielone na dwie grupy: rabaty związane z kontrahentem i z towarem. O tym, który rabat będziemy wykorzystywać decydują:

- priorytety program zawsze stosuje rabat o najwyższym priorytecie
- ustawienie metody obliczania w *Konfiguracji firmy/ Handel/ Rabaty*.

#### Uwaga

Funkcja rabatowania jest aktywna tylko, jeśli Użytkownik posiada moduł *Handel* lub *Handel Plus*.

#### Uwaga

Rabaty procentowe można ustalać wyłącznie dla **domyślnej grupy towarów**. Jest to grupa, którą wskazuje się w oknie pozycji cennika na zakładce **[Ogólne]**.

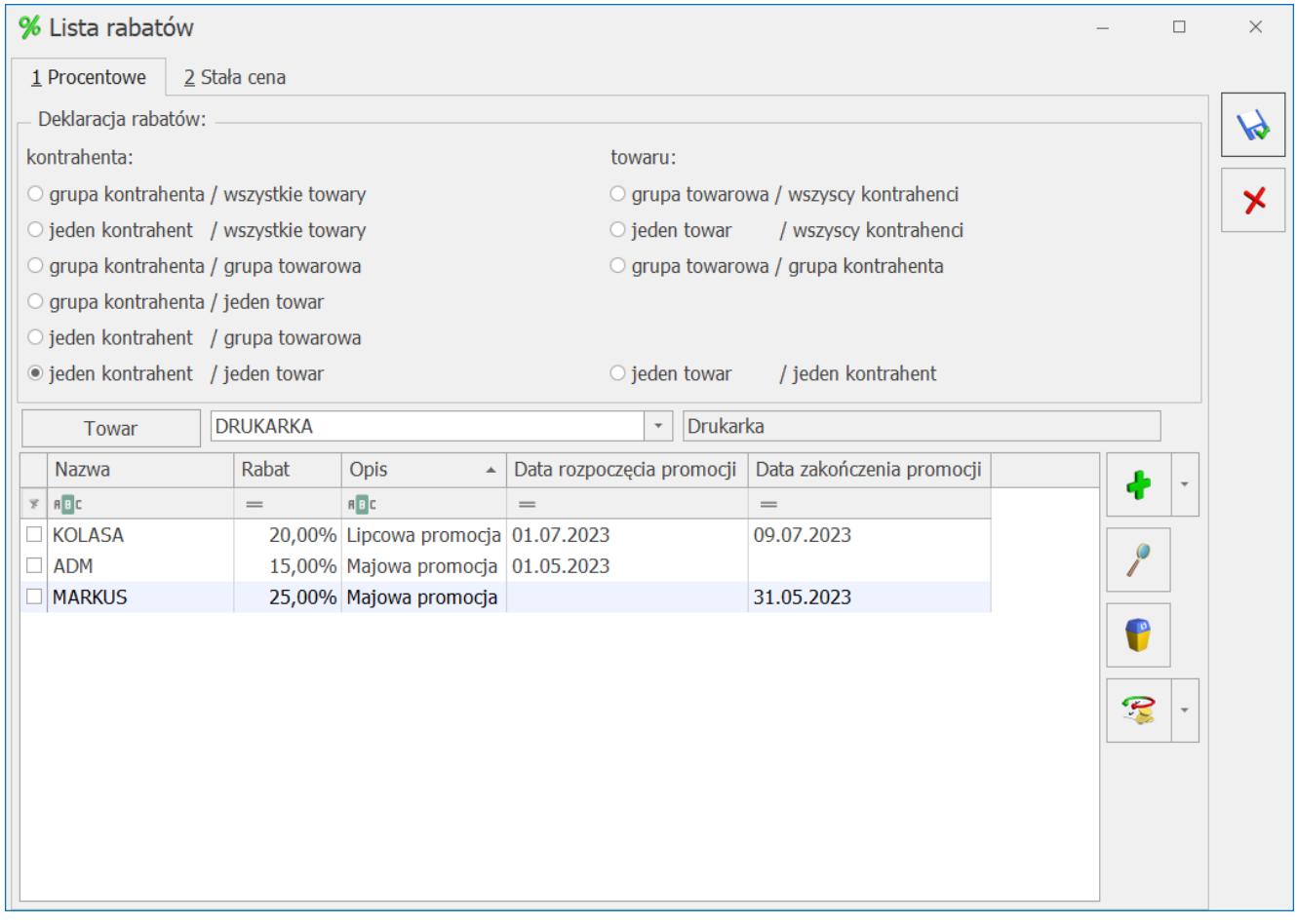

Metoda obliczania upustu:

W programie mamy możliwość określenia **metody obliczania** upustu (parametry dostępne są w menu System/ Konfiguracja/ Firma/ Handel/ Rabaty)::

- **rabat addytywny** jest sumą rabatu udzielonego dla kontrahenta i danego towaru. Rabat ten polecany jest przy niskich stopach upustów, w szczególnych przypadkach może przekroczyć 100%
- **rabat multiplikatywny** zapewnia, że rabat wypadkowy kontrahenta i towaru nie przekroczy 100%.
- **rabat kontrahenta** w przypadku zdefiniowania rabatu dla kontrahenta i dla towaru, ważniejszy jest rabat kontrahenta i on zostanie uwzględniony na dokumencie.
- **rabat towaru** w sytuacji zadeklarowania rabatu dla kontrahenta i dla towaru, program uwzględni rabat związany z towarem.

Przykład

W celu łatwiejszego zrozumienia istoty rabatów przeanalizujmy następującą sytuację:

- kontrahent CIS ma 20% rabat
- towar AB ma ustalony 30% rabat

Jaki rabat zostanie wyliczony jeśli kontrahent CIS kupi towar AB?

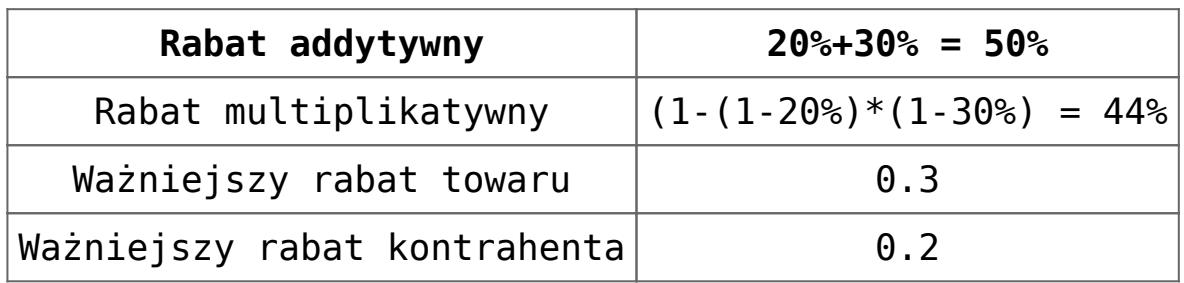

**Rabaty terminowe.** Dla każdego rodzaju rabatu możemy w kolumnach *Data rozpoczęcia promocji* oraz *Data zakończenia promocji* określić ich okres obowiązywania.

Jeżeli w wyżej wyszczególnionych kolumnach nie zostaną zdefiniowane żadne daty, będzie to oznaczało, że promocja obowiązuje bezterminowo. W momencie gdy zostanie zdefiniowana tylko *Data rozpoczęcia promocji*, jednocześnie bez wskazania *Daty zakończenia promocji*, oznaczać to będzie promocję obowiązującą bezterminowo rozpoczynającą się we wskazanej dacie. W odwrotnej sytuacji, gdy tylko *Data zakończenia promocji* będzie wskazana, promocja trwa tylko do wskazanej daty.

Podczas definiowania nowego rabatu program sprawdza, czy we wskazanym okresie obowiązywania nie obowiązuje inna promocja. W przypadku nałożenia się na siebie okresów obowiązywania, zostanie wyświetlona ikona błędu z informacją:

*Data promocji pokrywa się z istniejącą promocją. Zmień daty obowiązywania promocji.*

#### **Rabat typu stała cena**

Rabat typu stała cena ma **najwyższy priorytet** (szczegółowy opis w artykule *[Priorytety rabatów](https://pomoc.comarch.pl/optima/pl/2023_5/index.php/dokumentacja/priorytety-rabatow/)*) w stosunku do innych rabatów ustalonych w programie. Oznacza to, że w przypadku określenia stałej ceny dla towaru pomijane są pozostałe rabaty zdefiniowane dla tego towaru lub dla kontrahenta.

Stałą cenę dla towaru można określić z poziomu okna **Rabaty**, zakładka **Stała cena.**

|               | % Lista rabatów                                                                             |                  |                      |                   |             |        |                           |                           |                          | $\Box$                                                                | $\times$                  |
|---------------|---------------------------------------------------------------------------------------------|------------------|----------------------|-------------------|-------------|--------|---------------------------|---------------------------|--------------------------|-----------------------------------------------------------------------|---------------------------|
|               | 1 Procentowe                                                                                | 2 Stała cena     |                      |                   |             |        |                           |                           |                          |                                                                       |                           |
|               | Deklaracja rabatów:                                                                         |                  |                      |                   |             |        |                           |                           |                          |                                                                       | P                         |
|               | O wszyscy kontrahenci                                                                       |                  |                      |                   |             |        |                           |                           |                          |                                                                       |                           |
|               | O grupa kontrahentów                                                                        |                  |                      |                   |             |        |                           |                           |                          |                                                                       | $\boldsymbol{\mathsf{x}}$ |
|               | ◎ jeden kontrahent                                                                          |                  |                      |                   |             |        |                           |                           |                          |                                                                       |                           |
|               |                                                                                             |                  |                      |                   |             |        |                           |                           |                          |                                                                       |                           |
|               |                                                                                             |                  |                      |                   |             |        |                           |                           |                          |                                                                       |                           |
|               |                                                                                             |                  |                      |                   |             |        |                           |                           |                          |                                                                       |                           |
|               |                                                                                             |                  |                      |                   |             |        |                           |                           |                          |                                                                       |                           |
|               | ADM SP. Z O.O.<br>ADM<br>Kontrahent<br>$\overline{\phantom{a}}$<br>$\overline{\phantom{a}}$ |                  |                      |                   |             |        |                           |                           |                          |                                                                       |                           |
|               | Kod towaru                                                                                  | Nazwa towaru     | Typ ceny $\triangle$ | Cena              | Waluta      | Opis   | Data rozpoczęcia promocji | Data zakończenia promocji |                          |                                                                       |                           |
| $\mathbb {X}$ | R                                                                                           | $R$ $C$          | F                    | $\qquad \qquad =$ | $F$ $B$ $C$ | $R_2$  | $\!\!\!=\!\!\!$           | $=$                       | 4                        |                                                                       |                           |
|               | <b>DRUKARKA</b>                                                                             | <b>Drukarka</b>  |                      | netto 320,00 PLN  |             |        | DrukCena 12.06.2023       | 13.06.2023                |                          |                                                                       |                           |
|               | $\Box$ MYSZ                                                                                 | Mysz komputerowa |                      | netto 100,00 PLN  |             | MyCena | 15.06.2023                | 17.06.2023                | $\overline{\mathcal{L}}$ |                                                                       |                           |
|               | □ KLAWIATURA Klawiatura                                                                     |                  |                      | netto 120,00 PLN  |             |        | KlawCena 13.06.2023       | 18.06.2023                |                          |                                                                       |                           |
|               |                                                                                             |                  |                      |                   |             |        |                           |                           | f                        |                                                                       |                           |
|               |                                                                                             |                  |                      |                   |             |        |                           |                           |                          |                                                                       |                           |
|               |                                                                                             |                  |                      |                   |             |        |                           |                           | $\mathbf{R}$             | $\hspace{0.1mm}\raisebox{-0.2mm}{\text{\circle*{1.5}}}\hspace{0.1mm}$ |                           |
|               |                                                                                             |                  |                      |                   |             |        |                           |                           |                          |                                                                       |                           |
|               |                                                                                             |                  |                      |                   |             |        |                           |                           |                          |                                                                       |                           |
|               |                                                                                             |                  |                      |                   |             |        |                           |                           |                          |                                                                       |                           |
|               |                                                                                             |                  |                      |                   |             |        |                           |                           |                          |                                                                       |                           |
|               |                                                                                             |                  |                      |                   |             |        |                           |                           |                          |                                                                       |                           |

Rabat typu stała cena

Lista obsługiwana jest przez standardowe przyciski. Podczas definiowania ceny należy określić:

**Kod towaru** – którego dotyczy definiowana stała cena

**Typ ceny** – czy definiowana cena jest ceną netto czy brutto. Podczas wpisywania towaru na dokument program automatycznie wylicza cenę zgodną z algorytmem liczenia tego dokumentu. **Cena** – cena stała

**Waluta** – waluta, w jakiej określona jest cena. W przypadku cen określonych w walutach obcych program automatycznie przelicza je wg obowiązującego kursu na walutę zgodną z walutą wystawianego dokumentu.

**Opis** – opis rabatu.

**Data rozpoczęcia promocji** – określa początek obowiązywania rabatu.

**Data zakończenia promocji** – określa koniec obowiązywania rabatu.

Stała cena na towar może dotyczyć:

**wszystkich kontrahentów** – wtedy niezależnie od

kontrahenta wpisanego na dokument dla towaru zawsze proponowana jest stała cena.

- **grupy kontrahentów** w przypadku kontrahentów należących do wskazanej grupy proponowana jest stała cena. Dla wszystkich pozostałych proponowane są ceny zgodne z określoną na ich karcie grupą cenową oraz przyznanymi rabatami. W przypadku ceny definiowanej dla grupy kontrahentów należy wcześniej wskazać grupę (wybór jest możliwy z rozwijanej listy).
- **jednego kontrahenta** podane ceny stałe dotyczą tylko danego kontrahenta. Wyboru kontrahenta można dokonać z listy wyświetlanej po wciśnięciu przycisku lub wpisując bezpośrednio w pole.

#### **Operacje seryjne dla listy rabatów**

Na liście rabatów możliwe jest seryjne dodawanie nowych lub modyfikację już istniejących rabatów. Po rozwinięciu strzałki

przycisku operacji seryjnych **dostępne są dwie opcje:** 

- Dodaj rabaty wybór umożliwia zdefiniowanie nowych rabatów
- Zmień rabaty wybór umożliwia modyfikację istniejących rabatów.

Operacje seryjne mają zastosowanie dla zaznaczonych pozycji na liście rabatów. W przypadku, gdy żaden nie jest zaznaczony, funkcja wywoływana jest dla pozycji, która została wskazana kursorem.

Szczegóły zostały opisane w artykule *[Rabat typu stała cena](https://pomoc.comarch.pl/optima/pl/2023_5/index.php/dokumentacja/rabat-typu-stala-cena/)*.

[Zestawienie rabatów kontrahenta](https://pomoc.comarch.pl/optima/pl/2023_5/index.php/dokumentacja/zestawienie-rabatow-kontrahenta/)

### **Obsługa rabatów na dokumencie**

Podczas wystawiania faktury korzystając z wcześniej określonych rabatów – program sam, w zależności od zadanego

sposobu upustów ustali właściwe ceny sprzedaży. Dla każdej pozycji zostanie uzupełnione pole rabat (pole jest edytowalne – rabat można zmienić).

Jeśli nie zdefiniowano rabatów dla kontrahenta/ towaru (funkcja jest dostępna również w module *Faktury*):

- podczas wystawiania faktury dla każdej pozycji możemy oddzielnie ustalać upusty (lub wpisać bezpośrednio cenę sprzedaży).
- jeśli na danym dokumencie wszystkie pozycje mają mieć taki sam rabat (bez względu na proponowane) – wtedy po wpisaniu **wszystkich** pozycji na dokument należy zadeklarować rabat w nagłówku. Program ponownie przeliczy ceny sprzedaży. Należy pamiętać, że punktem wyjścia będzie cena z karty towaru.

Niezależnie od sposobu ustalania rabatów **wynikowy upust** dla całego dokumentu jest widoczny w nagłówku dokumentu w polu *RABAT*. Wartość pola jest automatycznie przeliczana po dopisaniu kolejnej pozycji lub wprowadzeniu zmian na już istniejącej.

Niezależnie od sposobu udzielania rabatu – zawsze pomniejszane są **ceny jednostkowe** towarów. Jako cena wyjściowa proponowana jest cena z karty towaru z grupy przypisanej kontrahentowi. Przy zmianie wartości rabatu, nowa cena wyliczana jest zawsze od ceny odczytanej z karty towaru.

#### **Rabaty terminowe**

Podczas wystawiania dokumentów, przyznanie rabatu będzie uzależnione od tego, czy dla udzielonego rabatu określona jest data początkowa i/ lub końcowa oraz czy data na dokumencie zawiera się w tym przedziale czasowym.

Po ustaleniu okresu obowiązywania rabatu, jego przyznanie na dokumentach będzie uzależnione od:

**Daty sprzedaży** dla dokumentów:

- Faktura Sprzedaży
- Faktura VAT marża
- Faktura Pro Forma
- Paragon

**Terminu rezerwacji** dla dokumentów:

- Rezerwacia odbiorcy

**Daty wydania** dla dokumentów:

- Wydanie Zewnętrzne
- Wydanie Kaucji

W przypadku zmiany powyższych dat na dokumencie nieprzekształconym z innego dokumentu, zapisanym wcześniej do bufora wystąpi komunikat:

*Czy wykonać aktualizację warunków handlowych dla pozycji?*

Jeśli użytkownik wybierze:

**Tak** – program naliczy promocje zgodnie z wybraną datą sprzedaży,

**Nie** – program nie zmieni cen na dokumencie.

Dokumenty przekształcone będą posiadały ceny oraz wartości rabatów przeniesione z dokumentów pierwotnych.

#### Uwaga

Dla poszczególnych operatorów można zablokować możliwość zmiany ceny bądź udzielania dodatkowych rabatów na dokumentach. Parametry są opisane w artykule *Konfiguracja uprawnień operatora*.

### **Rabaty na dokumentach skojarzonych**

W przypadku konwersji dokumentów mechanizm wyliczania rabatu w nagłówku działa w ten sposób, że:

- jeśli dokumenty konwertowane są **1→1**: na tworzony dokument przepisywany jest rabat z nagłówka z dokumentu pierwotnego
- jeśli dokumenty konwertowane są w stosunku **wiele →1**: na tworzonym dokumencie wyliczany jest rabat wynikowy wg wzoru: (wartość przed rabatem – wartość po rabacie)/ wartość przed rabatem \* 100%

## **[Rabaty procentowe](https://pomoc.comarch.pl/optima/pl/2023_5/index.php/dokumentacja/rabaty-procentowe/)**

### **Deklaracja rabatów**

Listę rabatów stosowanych w firmie ustalamy z poziomu listy dostępnej w menu *Ogólne/ Rabaty*. W otwartym oknie pojawiają się wszystkie możliwe do ustalenia **rodzaje rabatów**.

Lista obsługiwana jest przez standardowe przyciski *Dodaj*, *Edytuj* oraz *Usuń*. Ponadto po ustaleniu wszystkich wykorzystywanych w firmie rabatów należy wcisnąć przycisk z dyskietką. Zamknięcie okna przy pomocy przycisku *Anuluj* spowoduje usunięcie wszystkich zmian, które nie zostały zatwierdzone.

Rodzaj rabatu, który jest aktualnie widoczny (deklarowany) ustalamy przez zaznaczenie pola wyboru widocznego obok danego rodzaju rabatu.

#### Uwaga Rabaty procentowe można ustalać wyłącznie dla **domyślnej grupy towarów**. Jest to grupa, którą wskazuje się w oknie pozycji cennika na zakładce **[Ogólne]**. **Rabaty dla kontrahentów**

#### **Grupa kontrahenta/ wszystkie towary**

Zadeklarowanie rabatu polega na wpisaniu grupy kontrahentów, dla której ustalany jest rabat oraz wysokości procentowej rabatu.

W efekcie w chwili wystawienia faktury dla kontrahenta należącego do wskazanej grupy na wszystkie towary udzielany jest zadeklarowany rabat.

#### **Jeden kontrahent / wszystkie towary**

Zadeklarowanie rabatu polega na wpisaniu na listę kontrahenta, którego dotyczy rabat oraz procentowej wysokości rabatu.

W efekcie w chwili wystawienia faktury dla danego kontrahenta ceny wszystkich wpisywanych towarów są pomniejszane o wskazany upust.

#### **Grupa kontrahenta / grupa towarowa**

Deklarowany jest rabat dla wskazanej grupy kontrahentów na wybraną grupę towarową.

Rabat można ustalać na dwa sposoby, w zależności od ustawienia pola wyboru widocznych obok pozycji:

- Zaznaczone pole wyboru po stronie **grupy kontrahenta** w polu **Grupa towarowa** wskazujemy grupę asortymentową, dla której ustalane będą rabaty. Następnie na widocznej poniżej liście wskazujemy grupy kontrahentów, które otrzymują rabat na wybraną grupę towarów wraz z jego wartością procentową.
- Zaznaczone pole wyboru po stronie **grupy towarowej** –

w polu **Grupa kontrahentów** wskazujemy grupę, dla której ustalane będą grupy towarów objęte rabatem. Następnie na widocznej poniżej liście wskazujemy grupy towarów, na które udzielane są upusty dla wybranej grupy kontrahentów.

Uwaga

Przycisk w uaktywnia się dopiero po wskazaniu grupy kontrahentów/ towarów, dla których ustalane będą rabaty.

#### Uwaga

Lista upustów typu *grupa kontrahenta/ grupa towarowa* jest wspólna niezależnie od sposobu jej pisywania (pole wyboru ustawione po stronie grupy kontrahenta czy po stronie grupy towarowej). Ustawienie decyduje jedynie o sposobie sortowania tego rodzaju rabatów.

**Grupa kontrahenta / jeden towar**

Ustalenie rabatu polega na wpisaniu grup kontrahentów, dla których udzielany jest upust na wybrany jeden towar. Towar, dla którego ustalamy rabaty wpisujemy w pole widoczne obok przycisku *Towar* (po jego wciśnięciu wyświetlany jest *Cennik*, z którego możemy wybrać potrzebną pozycję). Następnie należy zadeklarować, dla których grup kontrahentów rabat na dany towar jest udzielany i w jakiej wysokości (procentowo).

W efekcie w chwili sprzedaży wskazanego towaru dla kontrahenta należącego do jednej ze wskazanych grup automatycznie proponowany jest rabat we wskazanej wysokości.

#### **Jeden kontrahent / grupa towarowa**

Ustalenie rabatu polega na grupy towarowej, której dotyczy rabat (w polu **Grupa towarów**), a następnie uzupełnienie listy kontrahentów, którym upust dla wskazanej grupy asortymentowej został przyznany wraz z jego wysokością.

W efekcie jeśli na fakturze wystawianej dla któregoś ze

wskazanych kontrahentów znajdzie się towar z zadanej grupy asortymentowej – program automatycznie zaproponuje rabat w zadeklarowanej wysokości.

#### **Jeden kontrahent / jeden towar**

Deklarowany jest rabat dotyczy jednego kontrahenta i jednego towaru. Rabat można ustalać na dwa sposoby w zależności od ustawienia pól wyboru widocznych obok pozycji:

- Zaznaczone pole wyboru po stronie **kontrahenta** ustalenie rabatu polega na wskazaniu towaru, dla którego ustalane są rabaty, a następnie wskazaniu konkretnych kontrahentów, którym został on przydzielony wraz z procentową wysokością.
- Zaznaczone pole wyboru po stronie **towaru**  ustalenie rabatu polega na wskazaniu kontrahenta, dla którego ustalane są rabaty, a następnie uzupełnieniu listy towarów, na które ma udzielony rabat wraz z procentową wartością.

#### Uwaga

Przycisk w uaktywnia się dopiero po wskazaniu grupy kontrahentów/ towarów, dla których ustalane będą rabaty.

#### Uwaga

Lista upustów typu jeden kontrahent/ jeden towar jest wspólna niezależnie od sposobu jej wpisywania (pole wyboru ustawiony po stronie kontrahenta czy po stronie towaru). Ustawienie decyduje jedynie o sposobie sortowania tego rodzaju rabatów. W efekcie jeśli na fakturze wystawianej dla jednego ze wskazanych kontrahentów znajdzie się zadeklarowany rabat – program automatycznie zaproponuje udzielenie rabatu we wskazanej wysokości.

#### **Rabaty dla towarów**

#### **Grupa towarowa / wszyscy kontrahenci**

Ustalenie rabatu polega na uzupełnieniu na liście informacji o grupie towarowej, dla której deklarowany jest rabat wraz z jego wysokością.

W efekcie na każdej fakturze, niezależnie od kontrahenta, dla każdego towaru ze wskazanej grupy asortymentowej proponowany będzie odpowiedni rabat wysokości.

#### **Jeden towar / wszyscy kontrahenci**

Ustalenie rabatu polega na uzupełnieniu listy towarów, dla których deklarowane są rabaty.

W efekcie na każdej fakturze niezależnie od kontrahenta na wskazany towar proponowany będzie upust w zadanej wysokości.

#### **Grupa towarowa /Grupa kontrahenta**

Ustalenie rabatu polega na uzupełnieniu na liście informacji o grupie kontrahentów, dla której deklarowany jest rabat dla wskazanej grupy towarowej.

#### **Jeden towar /Jeden kontrahent**

Ustalenie rabatu polega na wskazaniu kontrahenta, któremu zostanie udzielony rabat oraz wskazanie towarów i określenie rabatu.

[Priorytety rabatów](https://pomoc.comarch.pl/optima/pl/2023_5/priorytety-rabatow/)

# **[Priorytety rabatów](https://pomoc.comarch.pl/optima/pl/2023_5/index.php/dokumentacja/priorytety-rabatow/)**

Rabat typu stała cena ma **najwyższy priorytet** w stosunku do innych rabatów ustalonych w programie. Oznacza to, że w przypadku określenia stałej ceny dla towaru pomijane są pozostałe rabaty zdefiniowane dla tego towaru lub dla kontrahenta.

Pozostałe rabaty zdefiniowane w grupie kontrahenta na liście ustawione są wg priorytetu narastająco, co oznacza, że w przypadku wystąpienia dwóch rabatów z grupy dla kontrahentów – rabat o niższym priorytecie zostanie pominięty.

#### Przykład

Dla kontrahenta ALOZA zdefiniowany jest rabat typu jeden kontrahent/ wszystkie towary w wysokości 2%. Równocześnie zdefiniowany jest rabat typu grupa kontrahenta/ grupa towarowa dla grupy ODB\_FIRMY, do której należy kontrahent ALOZA i grupy asortymentowej ROŚLINY w wysokości 4%.

W chwili wystawiania faktury dla kontrahenta ALOZA na towary z grupy ROŚLINY udzielony zostanie rabat 4% (wyższy priorytet rabatu typu grupa kontrahenta/ grupa towarowa), natomiast na wszystkie pozostałe towary upust w wysokości 2% (wynikający z rabatu typu jeden kontrahent/ wszystkie towary).

Podobnie została rozwiązana sytuacja, gdy nakładają się rabaty z grupy dla towarów: rabat typu *grupa towarowa/ wszyscy kontrahenci* zostanie pominięty na rzecz rabatu typu *jeden towar/ wszyscy kontrahenci*.

Dodatkowo na karcie kontrahenta jest pole **Rabat standardowy** (zakładka **[Handlowe]**), które oznacza rabat typu jeden kontrahent/wszystkie towary (1K/WT). W przypadku modułu *Faktury*, gdzie ma możliwości nadawania rabatów w menu *Ogólne/ Rabaty*, jeśli kontrahent na swojej karcie ewidencyjnej ma wpisany Upust standardowy – gdy wystawiamy dla niego fakturę, upust ten przepisywany jest w pole **Rabat** i odpowiednio pomniejszane są ceny na wprowadzanych pozycjach.

Może się zdarzyć, że **równocześnie zadeklarowane są rabaty z grupy** *dla kontrahentów* **i z grupy** *dla towarów*. Należy wtedy ustalić priorytet ich uwzględniania na fakturach.

Takie ustalenie jest możliwe z poziomu *Konfiguracji firmy/ Handel/ Parametry*.

## **[Rabat typu stała cena](https://pomoc.comarch.pl/optima/pl/2023_5/index.php/dokumentacja/rabat-typu-stala-cena/)**

Stałą cenę dla towaru można określić z poziomu słownika *Rabaty*, zakładka **[Stała cena].**

Lista obsługiwana jest przez standardowe przyciski. Podczas definiowania ceny należy określić:

**Kod towaru** – którego dotyczy definiowana stała cena.

**Typ ceny** – czy definiowana cena jest ceną netto czy brutto. Podczas wpisywania towaru na dokument program automatycznie wylicza cenę zgodną z algorytmem liczenia tego dokumentu.

**Cena** – cena stała

**Waluta** – waluta, w jakiej określona jest cena. W przypadku cen określonych w walutach obcych program automatycznie przelicza je wg obowiązującego kursu na walutę zgodną z walutą wystawianego dokumentu.

Stała cena na towar może dotyczyć:

- 1. **wszystkich kontrahentów** wtedy niezależnie od kontrahenta wpisanego na dokument dla towaru zawsze proponowana jest stała cena.
- 2. **grupy kontrahentów** w przypadku kontrahentów należących do wskazanej grupy proponowana jest stała cena. Dla wszystkich pozostałych proponowane są ceny zgodne z określoną na ich karcie grupą cenową oraz przyznanymi rabatami. W przypadku ceny definiowanej dla grupy kontrahentów należy wcześniej wskazać grupę

(wybór jest możliwy z rozwijanej listy).

3. **jednego kontrahenta** – podane ceny stałe dotyczą tylko danego kontrahenta. Wyboru kontrahenta można dokonać z listy wyświetlanej po wciśnięciu przycisku lub wpisując bezpośrednio w pole.

[Priorytety rabatów](https://pomoc.comarch.pl/optima/pl/2023_5/index.php/dokumentacja/priorytety-rabatow/)